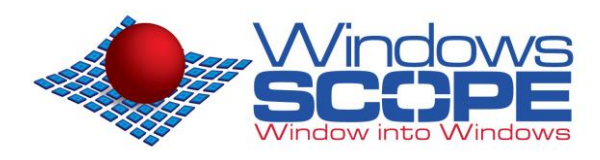

# **User Interface – Quick Guide**

WindowsSCOPE reverse engineers raw memory dumps to analyze the internals of the Windows operating system and everything it runs. Use it to analyze the Windows kernel, virtual memory management, x86 memory management, device drivers and applications; access the kernel, disassemble and graph any code in the kernel or user space; verify applications' behavior at runtime in memory, analyze for malware/cyber-attacks, or perform memory forensics, and much more. The integrated data memory search tool enables automated extraction of usernames, passwords, visited websites, phone numbers, and customer regularexpression searches. The tool allows annotations and has an interactive graphing capability as well as several built-in analyses for cyber-attack finger printing.

# Snapshot Repository

- ❖ Every memory snapshot captured is saved to the repository for future reference
- ❖ Compare feature uses repository to enable comparing of any structure against the same structure in any previous snapshot
- …

### Structure Map

- ◆ Quick access to all structures captured in the memory snapshot including drivers, modules, processes, page tables, interrupt table, and system call table
- ◆ Quick navigation from raw code to the disassembled view by right clicking
- Compare any structure in the snapshot against the same structure in any previous snapshot
- Summary of system activity shows you all open files, network sockets, and registry keys

#### $\mathcal{L}_{\mathcal{F}}$

Data Search

- Find artifacts hidden in live memory Passwords, encryption keys, etc.
- \* Uncover recent activity URLs, phone numbers, email addresses, etc.
- $\mathcal{L}$

#### Disassembled View

- \* Complete view of all instructions including opcodes, operands, and hex encodings
- ❖ Highlighting to show which instructions were in physical memory at the time of the fetch
- \* Quickly find memory attributes and physical mappings by right clicking to lookup page table entries for any instruction
- ◆ Quickly visualize program behavior by right clicking to navigate either to the full graph or workpad graph views

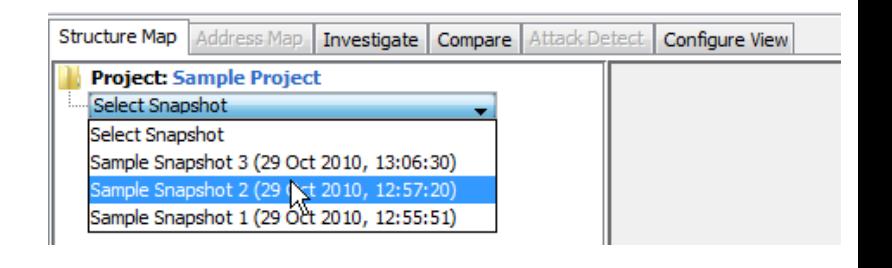

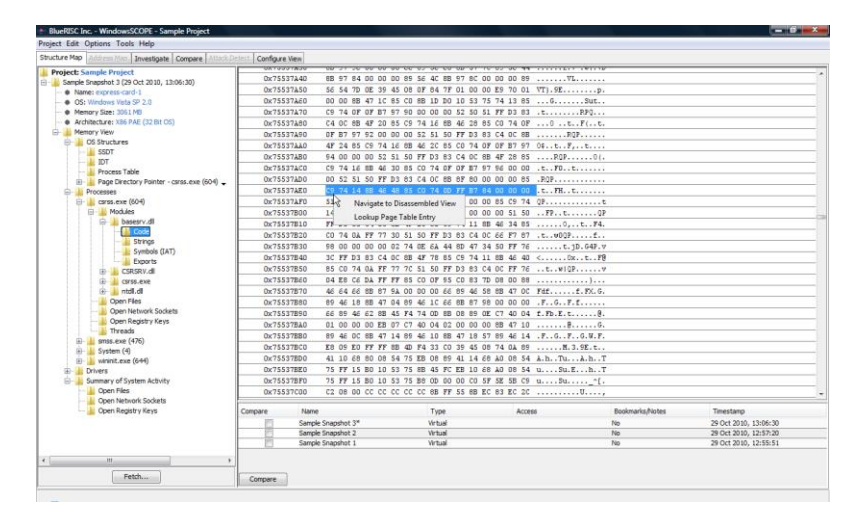

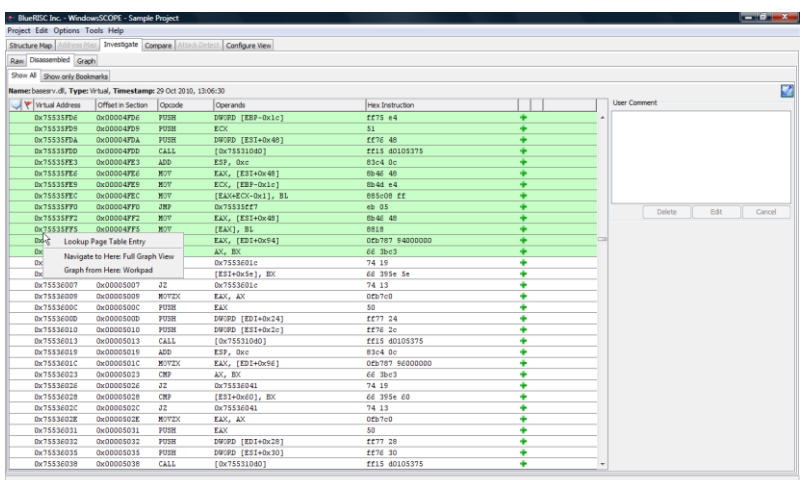

# Graph View

- ❖ Complete control-flow graph generation covering all executable sections of executables, DLLs, and drivers
- \* Locate procedures either by address using a sorted list or by selecting them from the binary's call graph
- Procedures listed in the binary's export table are shown by name
- **Interactive graph navigation using mouse** controls and clickable nodes
- ❖ Split view for viewing call graph and the control flow of a selected procedure simultaneously, and just one click to maximize either view
- …

# Workpad View

- Save time when graphing binaries by only graphing parts of interest
- Start a workpad graph from any instruction in a binary from the disassembled view with a right-click
- Workpad graphs are fast and easy each new graph can be generated in seconds
- Workpad graphs are smaller and less complicated than full graphs, putting the focus on the parts of an application that matter
- \* Any graph generated in the workpad can be saved for later use

# Compare View

- \* Compare any structure in the snapshot against the same structure in any previous snapshot
- ❖ Each comparison can be uniquely configured by specifying which row to start the comparison on and the number of rows to compare
- Side by side view with highlighting to indicate rows that have been added, removed, or modified
- $\cdot$  Detailed comparison results indicating the number of rows that have been changed, inserted, and removed

400 Amity St, Amherst, MA 01002, TEL: (413) 359-0599 FAX: (413) 825-0217, [sales@windowsscope.com](mailto:sales@windowsscope.com)

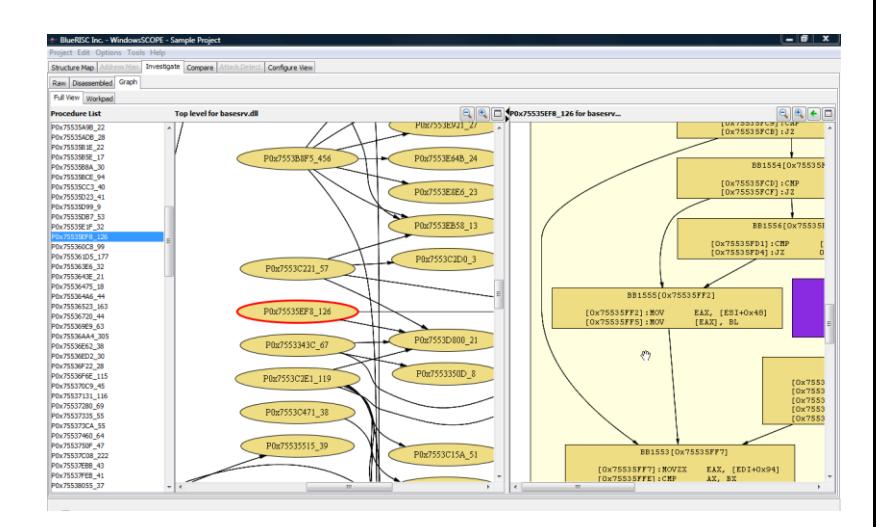

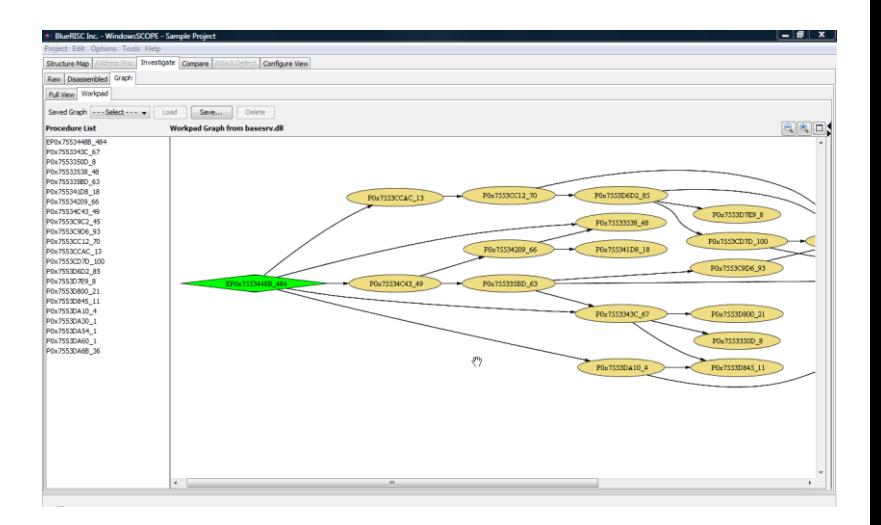

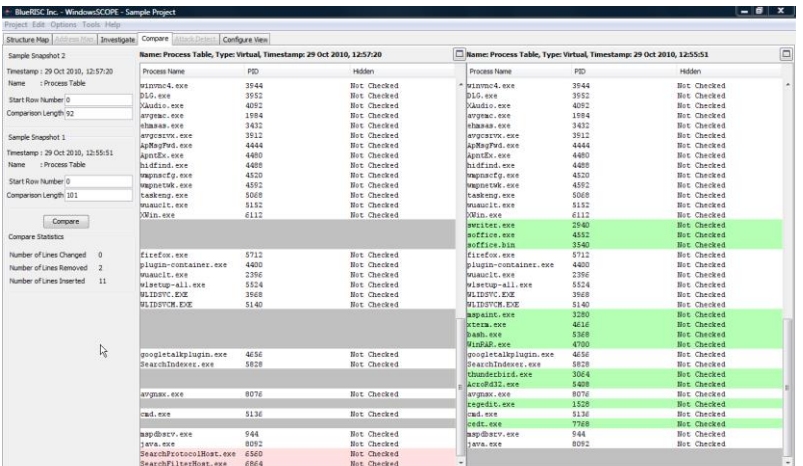